## Guía de exportación

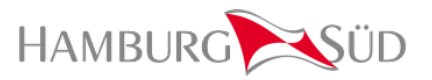

- **Notas importantes:**
- Hamburg Süd envía vía e-mail itinerario y cierre de sus servicios semanalmente, así como también los pueden consultar en: [https://hamburgsud](https://hamburgsud-line.com/liner/en/liner_services/country_information/mexico/mex_schedules_cut_offs/index.html)[line.com/liner/en/liner\\_services/country\\_information/mexico/mex\\_schedules\\_cut\\_offs/index.html](https://hamburgsud-line.com/liner/en/liner_services/country_information/mexico/mex_schedules_cut_offs/index.html)
- Puedes darte de alta en Inttra: **[www.inttra.com](http://www.inttra.com/) c**uentan con servicio de **Live Chat** para apoyo al cliente.
- En tu solicitud de booking siempre indicar tu Número de Cotización o Contrato.
- $\checkmark$  En caso de solicitar servicio intermodal, colocar datos completos de planta, contacto, agente aduanal, fecha de posicionamiento y especificaciones especiales.
- Se debe enviar Pre-DGR el día que solicite su Booking, esta información debe ser enviada al área de DGD Desk [MEX-DGD-Approval@hamburgsud.com](mailto:MEX-DGD-Approval@hamburgsud.com)
- $\checkmark$  El DGD Final y las MSDS deberán ser enviadas a [MEX-DGD-Approval@hamburgsud.com](mailto:MEX-DGD-Approval@hamburgsud.com) + [SIMEX@mx.hamburgsud.com](mailto:SIMEX@mx.hamburgsud.com)
- Para carga refrigerada hay que Enviar la solicitud de Booking de 48 a 72 hrs de anticipación antes de la fecha de toma de equipo
- $\checkmark$  Para proporcionar el servicio terrestre deben enviar la solicitud con 48 hrs antes de la fecha del posicionamiento requerido a las 12:00 hrs considerando días hábiles. En caso de carga especializada (peligrosa, sobredimensionada, refrigerada) debe de enviarse a 72hrs.

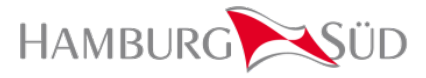

- Para el servicio en ferrocarril cuando es rampa rampa es necesario enviar, # de booking, # de contenedor, # de sello y peso (incluyendo la tara real del contenedor, y considerar de 48 a 72 hrs para la asignación de la plataforma. Para tren-camión si es por puerto de Veracruz deberá enviarse el **Formato de Uso de Suelo y Formato de Infraestructura** firmado considerar de 48 a 72 hrs para la asignación de la plataforma. Puerto de Altamira es importante contar con los pesos reales para su documentación.
- Para solicitar maniobras en Veracruz enviar solicitud a [GATEIN@mx.hamburgsud.com](mailto:GATEIN@mx.hamburgsud.com). Por Manzanillo una vez que cuenten con el anexo 29, el agente aduanal solicitará cita de ingreso a [MEX-](mailto:MEX-EMPTYRELEASE@hamburgsud.com)[EMPTYRELEASE@hamburgsud.com.](mailto:MEX-EMPTYRELEASE@hamburgsud.com) Por Altamira, siempre confirmar el peso real del contendor una vez cargado dentro de horarios establecidos para ingresar sin posibles costos. Siempre indicar en el asunto el nombre del Puerto (sin abreviaturas)
- Para solicitar equipo vacío enviar solicitud a [MEX-EMPTYRELEASE@hamburgsud.com](mailto:MEX-EMPTYRELEASE@hamburgsud.com) en horario de 8:00 a 17:00 hrs. Para los patios LCTPC, ICAVE, Santa Fe, ATP, Istasa, SSA, TIMSA, APM Progreso y ENSEIT. Siempre indicar en el asunto el nombre del puerto (sin abreviaturas). En el cuerpo del mensaje indicar: Puerto de carga / descarga, Tipo de contenedor / Cantidad de contenedores, Grado del contenedor (Carga General / Grado alimenticio, Datos de la Agencia Aduanal tal cual están dados de alta en Terminal, Descripción de la mercancía y Línea Transportista.
- Para solicitar equipo vacío en Patio Interno, indicarlo en la solicitud de booking para revisar disponibilidad. En México, Querétaro, Guadalajara y Monterrey tu línea transportista debe presentar en el patio con numero de booking y carta porte.
- Para documentar sus bookings enviar el formato de HSD o via Inttra, la documentación o SI debe ser enviada al área de SIMEX [SIMEX@mx.hamburgsud.com](mailto:SIMEX@mx.hamburgsud.com)

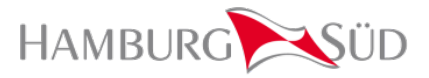

 Para ingresar el VGM debes ingresar al portal de HSD [https://www.hamburgsud](https://www.hamburgsud-line.com/liner/es/liner_services/ecommerce/verified_gross_mass_ecommerce/index.html)[line.com/liner/es/liner\\_services/ecommerce/verified\\_gross\\_mass\\_ecommerce/index.html](https://www.hamburgsud-line.com/liner/es/liner_services/ecommerce/verified_gross_mass_ecommerce/index.html) √ Pueden revisar el rastreo de su carga a través de nuestro portal: [https://www.hamburgsud](https://www.hamburgsud-line.com/liner/en/liner_services/ecommerce/track_trace/index.html)[line.com/liner/en/liner\\_services/ecommerce/track\\_trace/index.html.](https://www.hamburgsud-line.com/liner/en/liner_services/ecommerce/track_trace/index.html) **Siempre revisar en sus confirmaciones de bookings las firmas que colocan los ejecutivos de atención a** 

**cliente.**